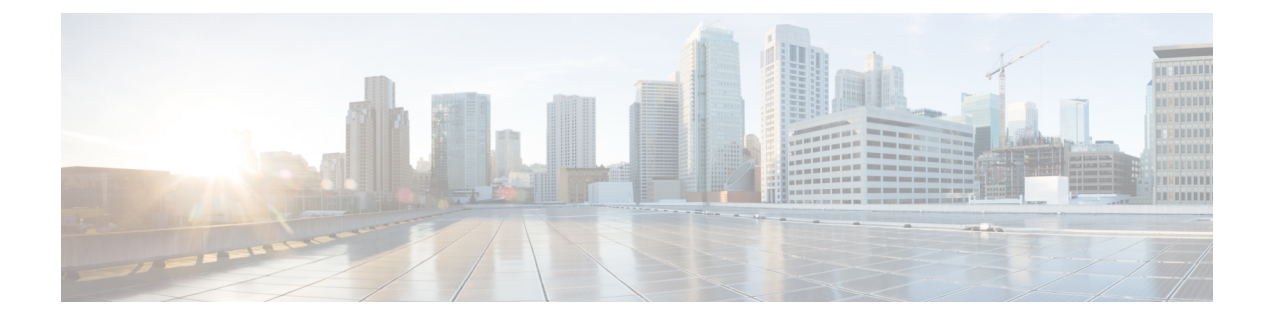

# **Manage Users**

- Add [Users,](#page-0-0) on page 1
- User [Roles,](#page-1-0) on page 2
- Change User [Permissions,](#page-1-1) on page 2
- View User [Profiles,](#page-1-2) on page 2

## <span id="page-0-0"></span>**Add Users**

You must have admin privileges to add users.

Users must have a Cisco.com account because they must enter their Cisco.com username and password to log in.

**Step 1** In the main window, click **Settings** in the bottom-left corner.

**Step 2** Click **Users**.

**Note** The **Users** menu appears for users with Admin privileges only.

- **Step 3** Click **Add User**.
- **Step 4** Specify whether the user is **Enabled** (default) or **Disabled**. Disabled users can't log in.

**Step 5** Enter the user's email address specified in their Cisco.com user profile.

To add multiple users, separate each email address with a space, a comma (,) or a semicolon (;).

- **Step 6** Select the user's role, which determines what tasks they can perform. See User [Roles,](#page-1-0) on page 2 for more information.
- **Step 7** The Provider field displays the same provider to which you, as the Admin, belong.
- **Step 8** Click **Save**.

#### <span id="page-1-0"></span>**User Roles**

A user role defines the permissions users have to perform tasks. The following table describes the user roles and tasks for which they have permissions.

**Table 1: User Role and Permission Descriptions**

| <b>User Role</b> | <b>Permissions</b>                                        |
|------------------|-----------------------------------------------------------|
| Admin            | Can perform all tasks including adding and editing users. |
| Read/write       | Can perform all tasks except adding and editing users.    |
| Read Only        | Can read all data and modify their user settings only.    |

## <span id="page-1-1"></span>**Change User Permissions**

You modify a user's role to determine which tasks that user can perform. You must have admin privileges to modify user permissions.

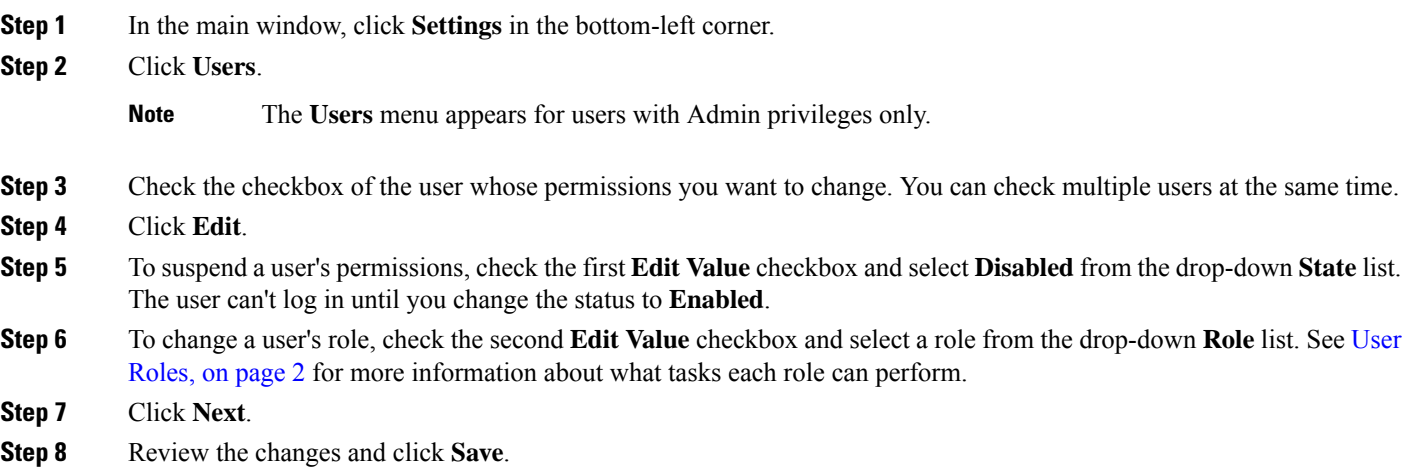

### <span id="page-1-2"></span>**View User Profiles**

You can view a user profile to see their role, status, and last login. You must have admin privileges to view user profiles.

- **Step 1** In the main window, click **Settings** in the bottom-left corner.
- **Step 2** Click **Users**.

**Note** The **Users** menu appears for users with Admin privileges only.

A table lists all the users and their role, status, and last login.

**Step 3** To modify a user's access, click on the user email address. See Change User Permissions, on page 2 for more information.

 $\mathbf{l}$ 

٦